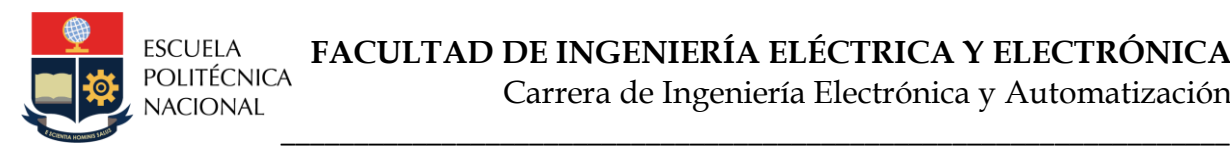

# **LABORATORIO DE AUTOMATIZACIÓN USANDO PLC's PRÁCTICA N°1**

# **1. TEMA**

Entorno de Programación Control Expert: Tutorial

# **2. OBJETIVOS**

- 2.1. Familiarizar al estudiante en el manejo del software de programación del controlador lógico programable Control Expert de Schneider Electric.
- 2.2. Conocer las características y conexionado del controlador lógico programable M580 de la familia Modicon de Schneider Electric.

# **3. MARCO TEÓRICO**

Los Controladores Lógicos Programables (PLC), son dispositivos informáticos industriales diseñados específicamente para el control de procesos y máquinas industriales. Estos dispositivos operan en función de señales de entrada y un programa personalizado desarrollado por el usuario. Además de su capacidad para recibir y procesar señales de entrada, los PLC pueden almacenar y ejecutar una variedad de instrucciones, incluyendo secuencias de operación, temporizadores, contadores, operaciones aritméticas, manipulación de datos y funciones de comunicación.

Los PLC se presentan en el mercado en diversas marcas reconocidas, entre las que se incluyen ABB, Siemens, Schneider, Honeywell y Mitsubishi, entre otras. Estos dispositivos se pueden clasificar en dos categorías principales: compactos y modulares. La elección de un PLC se basa en una serie de factores, como sus capacidades, cantidad de entradas/salidas (I/O), tamaño de memoria, diseño físico, lenguajes de programación disponibles y otras características relevantes.

Cabe destacar que cada fabricante de PLC desarrolla su propio software de programación destinado a la configuración y programación de sus dispositivos. Un ejemplo de este software es "Control Expert" de Schneider Electric, diseñado para gestionar una amplia gama de PLC de la familia Schneider Electric, que incluye Quamtum, Premium, Modicon y Atrium. Control Expert es una herramienta versátil que permite a los usuarios configurar, programar, simular, depurar y supervisar PLC de manera eficiente.

La Figura 1 presenta una vista de la interfaz gráfica de Control Expert, que facilita la programación y configuración de estos controladores. Este software desempeña un papel fundamental en la automatización industrial, permitiendo un control preciso y eficaz de procesos y maquinaria en diversos entornos industriales.

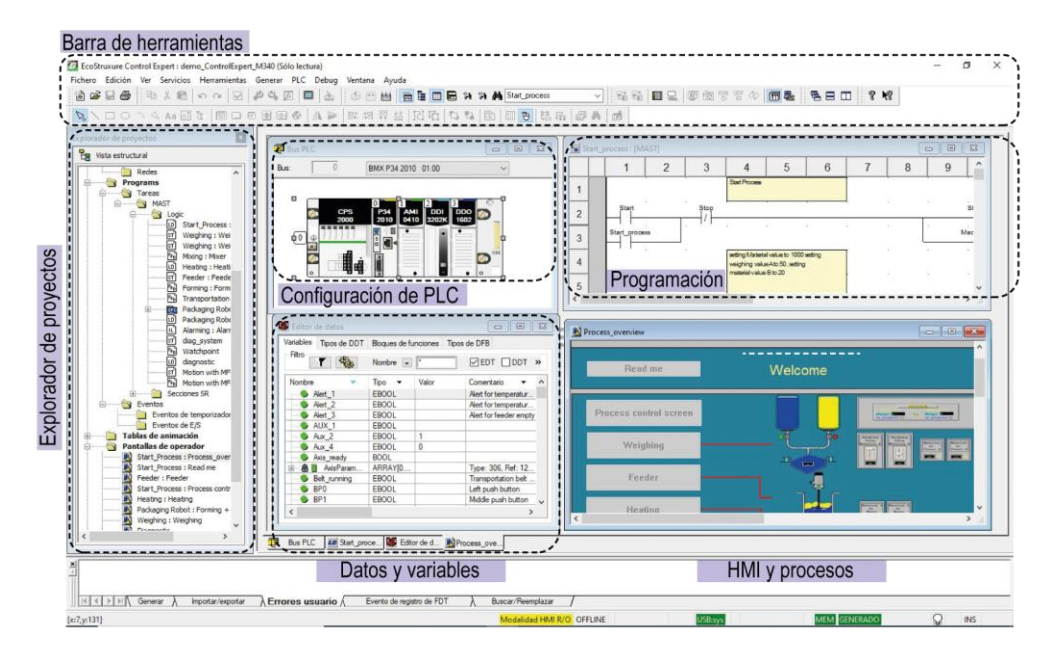

**Fig. 1** Ventana Principal de Control Expert – Schneider Electric

Control Expert incorpora funciones avanzadas para facilitar la configuración de los módulos del PLC, gestionar comunicaciones de planta, programar en multitarea y con tareas rápidas, crear variables no asignadas, definir, usar estructuras y matrices de datos, definir bloques de usuario para reutilizar código, ver en tiempo real como evoluciona el programa y las variables durante la ejecución y depurar el programa paso a paso.

## **4. TRABAJO PREPARATORIO**

Por ser la primera práctica del semestre el estudiante **NO** debe presentar TRABAJO PREPARATORIO.

## **5. EQUIPO Y MATERIALES**

- Tablero didáctico electromecánico, disponible en el laboratorio.
- Tablero didáctico PLC M580, disponible en el laboratorio.
- Computador con el software CADe SIMU y Control Expert.
- Motor Trifásico de Inducción

## **6. PROCEDIMIENTO**

6.1. Exposición del instructor sobre las indicaciones generales y normativa aplicable para el correcto desarrollo de las prácticas del laboratorio.

- 6.2. Con el equipo existente en el laboratorio:
	- 6.2.1. Armar el circuito de fuerza para comandar el arranque directo con inversión de giro de un motor trifásico de inducción mediante contactores.
	- 6.2.2. Desarrollar el diagrama de entradas y salidas, usando el direccionamiento del PLC M580, para cumplir lo solicitado en el literal 6.3.3.
	- 6.2.3. Conectar la alimentación, elementos de entrada y salida al PLC M580.
- 6.3. Mediante el software Control Expert.
	- 6.3.1. Realizar la configuración inicial del software.
	- 6.3.2. Crear las variables del programa con el tipo de dato adecuado.
	- 6.3.3. Programar la lógica de control en *lenguaje de programación Ladder*, bajo las siguientes condiciones:
		- Mediante un selector (**S1**) se escoge el sentido de giro, horario o antihorario o apagado (posición 0).
		- Mediante un selector (**S2**) se escoge el modo de arranque marcha paro del motor mediante dos pulsantes **Sm** (NA) y **Sp** (NC). En la posición 1 del selector S2 se hace mediante predominio del reset y en la posición 2 mediante predominio del set. En la posición 0 el motor no opera.
		- El motor se detiene en cualquier momento por actuación del pulsante de paro **Sp,** por la posición 0 de los selectores o por el accionamiento del relé térmico.
		- Colocar luces piloto para alertar al usuario de una falla eléctrica del motor.
	- 6.3.4. Crear una tabla de animación con las variables más importantes del proceso.
	- 6.3.5. Simular el programa para validar su funcionamiento en modo Off-line.
- 6.4. Con ayuda del instructor transferir el programa desarrollado al PLC M580 y verificar su funcionamiento en modo On-line.
- 6.5. Realizar las modificaciones solicitadas por el instructor y verificar su funcionamiento con el equipo disponible en el laboratorio.

### **7. INFORME**

- 7.1. Realizar un cuadro comparativo de las características de las diferentes clases de PLC Modicom.
- 7.2. Indique mediante una tabla los tipos de datos elementales o estándar (EBOOL, BOOL, INT, REAL) que se utilizan en un PLC, con el tamaño en bits o el rango de operación. Además, de una breve descripción del tipo de dato.
- 7.3. El esquema de la Figura 2 representa un proceso de transporte y mezclado de líquidos.

Realizar el circuito de fuerza para comandar la operación del proceso conformado por una bomba (**M1**), un Agitador (**M2**), tres sensores de nivel (**Be**, **Bm**, **Bf**), y una electroválvula (**V1**)

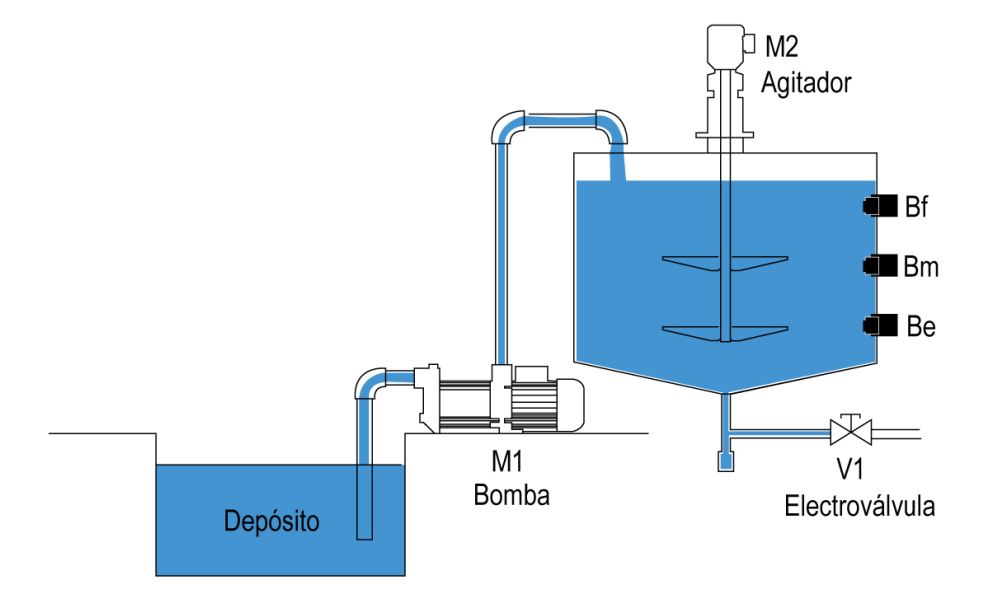

**Fig.2** Proceso de Triturado

Mediante el software Control Expert, presentar la lógica de control del bajo las siguientes condiciones:

- a. Los sensores de nivel funcionan de tal manera que cuando están detectando líquido su contacto NC se abre.
- b. La electroválvula **V1** se cierra con 1 lógico y se abre con 0 lógico permitiendo el paso del líquido.
- c. En condiciones iniciales el tanque está vacío, el agitador apagado y la electroválvula cerrada.
- d. Se dispone de un selector de tres posiciones **Sc** para: Modo Manual, OFF y Modo Automático. En la posición central el sistema se encuentra apagado.
- e. En caso de sobrecarga de la bomba o agitador el sistema se detendrá completamente y no podrá operar hasta que se corrija el fallo.
- f. Incluir luces piloto en caso de fallas de cada uno de los actuadores (bomba y agitador) y de la electroválvula.

#### **MODO AUTOMÁTICO**

- a. La bomba **M1** se activa para llenar el tanque mientras **V1** está cerrada
- b. Al llenarse el tanque se apaga **M1**, se activa el agitador **M2** e inmediatamente se abre la electroválvula para vaciar el tanque.
- c. El agitador se detiene cuando el nivel sea inferior a **Bm**.
- d. **M1** se vuelve a activar, **V1** se cierra y se activa el agitador hasta que el tanque se llene hasta **Bm.**
- e. El tanque se llena hasta **Bf** y se repite el proceso nuevamente.

#### **MODO MANUAL**

- a. Mediante un pulsante de marcha **Sm** se activa la bomba, con el pulsante **Sm1** se activa el agitador y con **Sm2** la electroválvula.
- b. Si el nivel supera el límite máximo la bomba deberá apagarse por seguridad.
- c. Si el nivel es inferior a **Bf** el agitador no podrá activarse por seguridad.

#### **MODO OFF**

- a. La válvula **V1** se abre para vaciar el líquido mientras el agitador **M2** está activado.
- b. Cuando el nivel sea inferior a Be se cierra **V2** y se apaga el agitador **M2**

#### Presentar:

• Circuito de fuerza y diagrama de conexionado de entradas/salidas al PLC M580.

- Lógica de control, tabla de variables elementales y tabla de animación implementada en el software Control Expert.
- Programas grabados en una memoria USB para verificar el funcionamiento en el laboratorio.
- 7.4. Conclusiones y Recomendaciones individuales.
- 7.5. Bibliografía.

## **8. REFERENCIAS**

- Automatismos Industriales, Julián Rodríguez-Luis Cerdá.
- Diagramas de Control Industrial, Ing. Pablo Ángulo.
- Apuntes de clase.
- **Elaborado por:** PhD. William Chamorro

Ing. Renato Díaz

**Revisado por:** PhD. Luis Morales E. **Administrador del Laboratorio de Control Industrial**